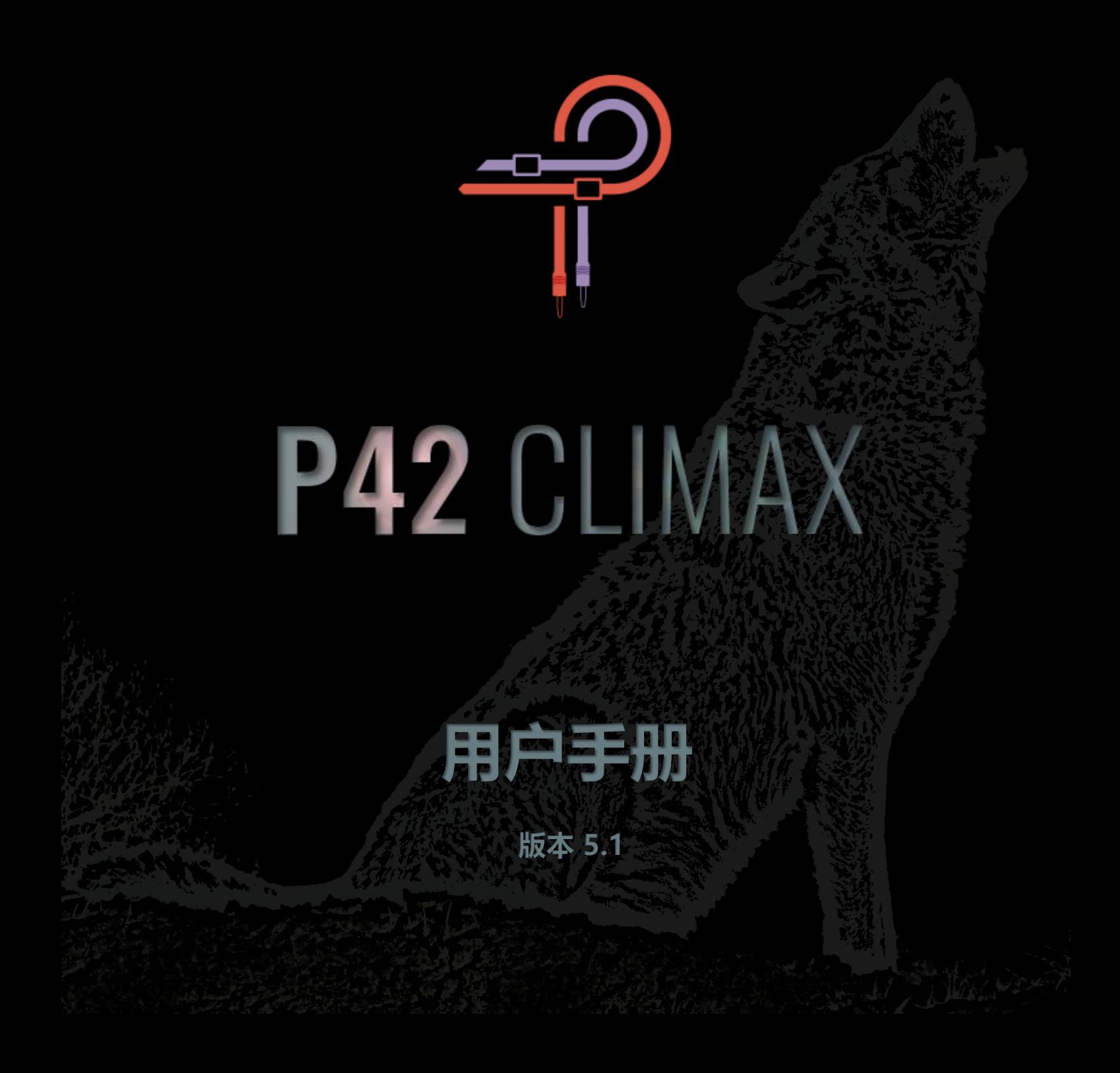

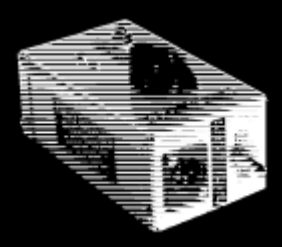

1958 年, 年轻的高中生 Ed Wolfrum 遇到了一个难题, 却正是这个难题最终成就了音乐录制史上关键性的时刻。 他对录制乐队音乐充满热情,却无力负担昂贵的设备。在这种情况下,他决定设计了一个设备,使他能够无需昂贵的 麦克风录制乐器,并能够录下前从未有的纯净音质。于是,世界上第一个 DI 盒诞生了。

Ed Wolfrum 很快就去了底特律的录音棚工作, 如 Motown (摩城唱片)和 United Sound, 在那里他的 DI 被用来 录下了无数经典之作。这个小装置对于 Motown 其独特的浑厚声音起到了至关重要的作用。而这个装置的核心部件,后来被亲切地称为 Wolfbox, 就是 Triad A-11/12J 变压器。

现在,快进到 2020 年, Pulsar Novation 的插件部门 Pulsar Modular 想要重现这段历史。起初,这个项目由于前几次尝试没有取得好的成 果而暂停了。插件的声音如果仅仅是接近硬件也是远远不够的。如果插件的声音不能做到跟硬件一样,那就是失败了。几个月之后,一个充满 激情的团队接手了这个挑战。当进行了无数次的调整,仔细评估和筛选了每一个版本后,出乎意料地完成了开发任务。无数个日夜的艰苦付出 最终汇聚成了汇聚成了 Wolfbox DI 的独特音色。

然而,跟很多探险故事一样,这并不是最终的结局。这只是 P42 探索故事的开始。毕竟,Pulsar 的目标不只是重现硬件设备的声音,而是在 各方面超越它。重现 Wolfbox 只是基础而已。所有的尝试和实验最终汇聚成一系列独特的充满创意的工具和技术,而这些技术和工具帮助我们 获得更好的声音和更好的使用体验。

P42 并不是一个普通的音频工具,它不是一个数字模拟的效果器、染色器或滤波器的简单集合。相反,它更像是一种声音的调色板,它可以 调整声音的形状、色彩、深度、密度和空间。它就像是一个引导你体验前所未有的声音感受的工具。 这个产品的开发的动⼒源⾃我们内⼼的热爱。我们真⼼希望您可以像我们⼀样享受这个产品。

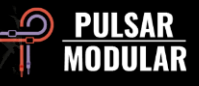

Pulsar Modular – **The sound is unbelievable!**

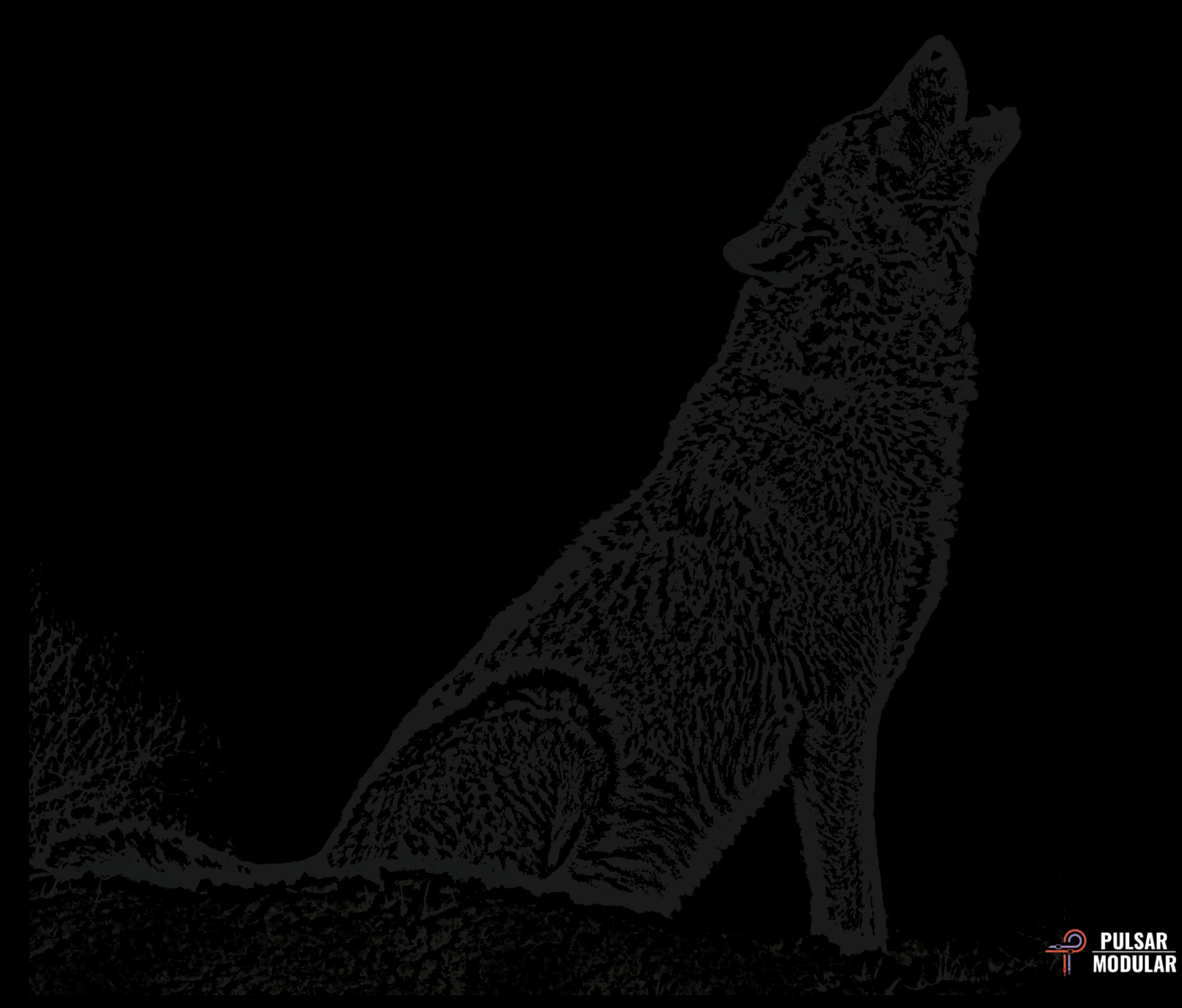

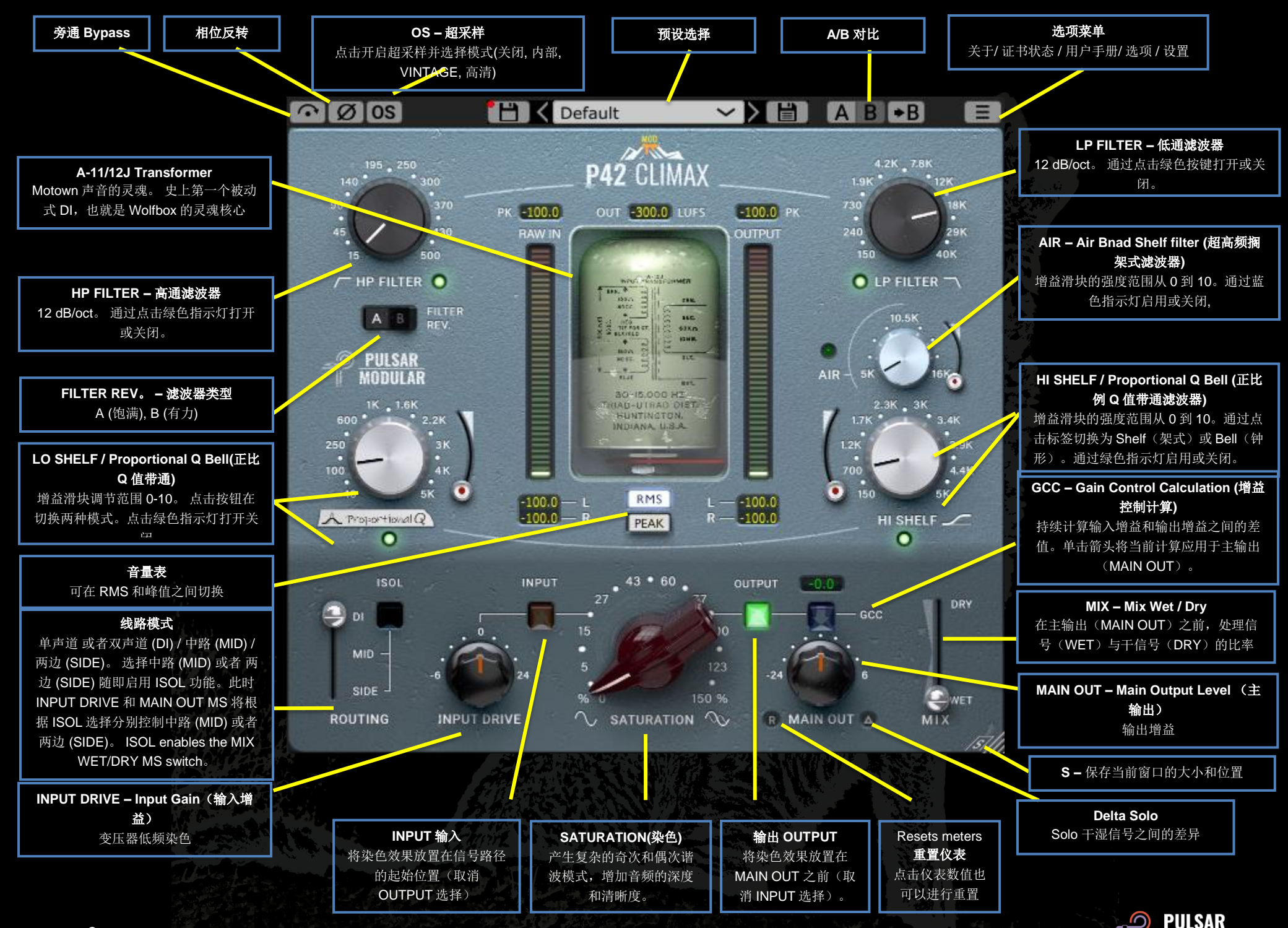

MODULAR

软件当前版本 **M4**

 $\sim$ ါ ာ Bypass 旁通, 原信号直接到输出不做任何处理

 $\lceil \varnothing \rceil \varnothing \rceil$ 反转音频信号的相位。

 $\log$   $\log$ Oversampling(超采样)选项允许 P42 可选择以工程采 样率的倍数运行。 如果关闭超采样,P42 将以工程采样率运行 (x1)。

当开启超采样时,将提供不同的选项。请参阅以下关于 INTEL 模 式、VINTAGE 模式和 HD 模式的描述。

Tip: 请不要假设超采样信号就一定更好。请尝试每个选项,并 用耳朵判断,在采样率为 44.1 Hz 或 48 Hz 时, 以 x1 或稍微小一 些的倍数进行操作时,可能会出现一些混叠 (aliasing),然而这往 往会产生一种愉悦的音色

[INTEL] INTEL (智能)模式以工程采样率的两倍(x2)运行。它 将扫描整个频谱,并衰减任何混叠信号。这种模式对信号改变大小 取决于信号本身以及 P42 的参数设置。

混叠失真(Aliasing)与染色强度、高频音量和高频的密度成正比。 因此,有时候效果很明显有时候又不明显,这个非常取决于音频的 内容,通常这种模式声音更清透。

[VINTAGE] VINTAGE(复古)模式以双倍工程采样率(x2)运行。它 对高频信号应用了平滑的滤波器,并允许混叠信号产生。这样可以 在保持平滑的复古高频频响,同时结合现代的非谐波失真,提供了 创造性的可能。这种模式在以 44.1 kHz 或 48 kHz 工程采样率进 行超采样时效果最佳

 $\overline{H}$ HD(高清) 模式以 384 kHz 的内部采样率运行。它采用与 INTEL 模式相同的全频谱扫描滤波策略。高采样率和滤波机制, CPU 使用量也不会很大。这种模式同样适用于母带处理或者混音 中的重要音轨。

HD 模式下 P42 采用以下超采样频率:

- 在 44.1kHz 和 48kHz 采样率下, 超采样倍率为 x8
- 在 88.2kHz 和 96kHz 采样率下,超采样倍率为 x4
- 在 192 kHz 下超采样率为 x2, 从而启用 INTEL 和 VINTAGE 选项
- 384 kHz 则关闭了超采样选项

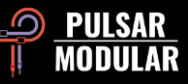

Note: 请阅读本用户指南中的"提示、技巧和技术"部分,以 获取有关有效使用超采样的有用信息。

Note: 如果在可用的超采样模式之间切换,会生成介于 0 (关闭 超采样)和 61 个采样(x8 超采样下的 HD 模式)之间的缓冲区大 小。这可能会导致听得到的点击声,但对您的系统没有任何损害。

Ħ Default 预设浏览器允许使用浏  $\vee$  >  $\vdash$ 览器左侧的保存图标(直接保存)修改当前选定的预设,或使用浏 览器右侧的保存图标(另存为。。。)创建新的预设。档前加载的 预设被修改且可以被覆盖时,左侧保存图标旁会显示一个红色星号 **\***。

Tip: 如果未选择安装预设选项,则在更新软件时会保留修改后 的工厂预设。这是更新安装程序的默认设置。

A/B 功能可以暂时存储不同的设置以进行快速比  $A$  $B$  $\rightarrow$  $B$  $\rightarrow$ 较。箭头按钮可以将当前选择的一侧复制到另一侧

Tip: 在比较设置时, 点击 A/B 按钮进行切换。这是一个单独的 按钮,所以不需要来回移动鼠标。这样可以轻松的进行对比而不必 知道哪一个设置被正在被选择。 我们建议闭上眼睛进行比较,以 更客观的角度去对比。

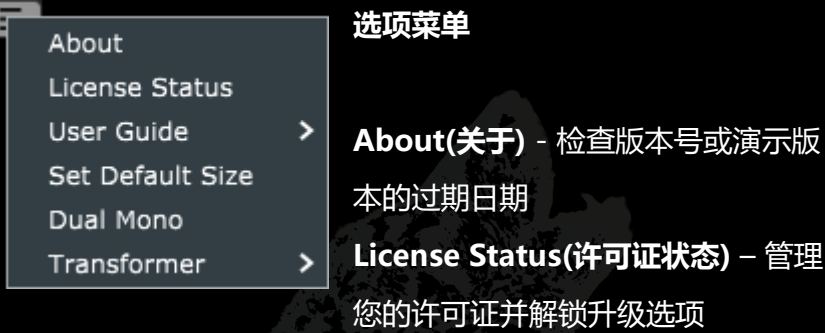

**User Guide(使用说明)**– 打开使用说明

**Set Default Size**(设置默认大小)- 可选择此选项将当前 P42 实例 的大小应用为所有 P42 实例的默认大小

**Dual Mono**(双单声道) - P42 在左右声道上模拟了模拟通道的容 差变化。启用此选项作为立体声操作的替代方案,可以获得自然宽 广和动态的声场效果

Note: 双单声道是 M4 版本的新功能。

 Tip: 在分组总线和混音总线(Mixbus)上启用双单声道功能, 从此告别 summing box 吧!

**Transformer** – 变压器选择选项影响次低频(低于 20 Hz)。可 选的不同截止频率高达 20 Hz。将其设置为 Low 会增加更多的低 频,设置为 High 会使低音更紧凑。请凭借听觉判断哪种效果最适 合当前的音频材料。默认设置为 LM。

**M4**

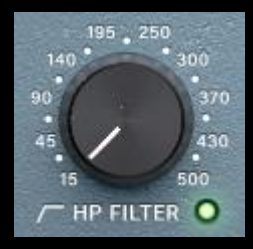

这个高通滤波器具有 12 dB/oct(每八度降低 12 分贝)的斜率。与 low shelf 一起使用,可 以调节信号的低频、厚重感和温暖度

#### 通过点击绿色指示灯打开或者关闭。

 Tip: 多个滤波器级别会导致相位偏移累积(这是所有模拟滤波 器的特性),并且每个八度的增益衰减将累积增加。关闭链路中不 需要的滤波器以获得更纯净的声音。

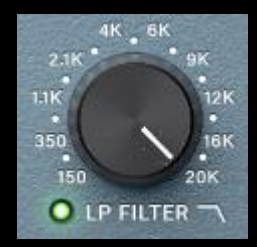

标志性的低通滤波器具有 12 dB/oct 的斜率, 在 44.1 kHz 采样率下的频率范围为 150 Hz 至 20 kHz, 在 48 kHz 采样率下为 150 Hz 至 22 kHz,而在更高的采样率下为 150 Hz 至 40 kHz。与高频补偿滤波器配合使用,可以去

掉尖锐、刺耳的瞬态(Transient), 并为谐波内容腾出空间, 同 时声音不会变闷,也不会损失瞬态(Transient)能量。

该滤波器可以通过点击绿色指示灯打开或者关闭。

Note: 40 kHz 的功能是 M4 版本的新功能。

Note: 请参阅对应高通滤波器控制描述中关于使用多个滤波级 别的注意事项。

**FILTER** A<sub>B</sub> The FILTER REV。开关可以让您在两种滤波器类型 RFV. **FILTER** B 之间进行选择。 A 类型更注重对瞬态进行温暖、柔 REV. 和的处理,而 B 类型更注重对瞬态进行强有力、更突出的处理。

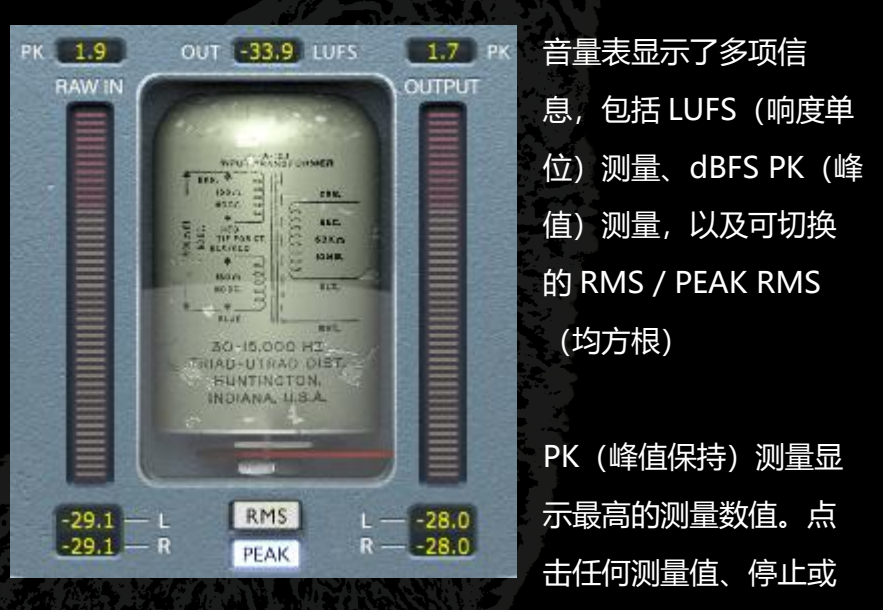

启动宿主(DAW),或点击主输出标签旁边的计量重置按钮,数 值将被重置

RMS / PEAK RMS 条形计和测量可以通过点击 RMS / PEAK 按钮 进行切换。这些测量值会自动更新,但也可以按照上述方式进行重 置。

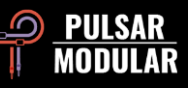

 Tip: 作为 Gain Control Calculation 功能的替代或与之结合同 时使用,用眼睛辅助,用耳朵做决定。

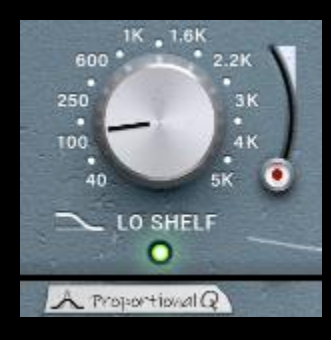

低架滤波器(LO SHELF)/正比例 Q 值 带通 (Proportional Q Bell) 滤波器提 供了灵活的滤波器类型选择。点击 LO SHELF 或 Proportional Q Bell 标签可在 两种滤波类型之间进行切换。

低架滤波器 (LO SHELF) 的高级拓扑结构, 非常具有音乐性。在 被提升的频率点之后的频率会有一个衰减,这有助于突出所调整的 频率范围(像 Pultec)。

**M4**

正比例 Q 值带通 (Proportional Q Bell) 采用了独特的设计, 它 不仅仅是均匀地调整形状,而是在滑块推扭增加到大约 6 以上时明 显变窄。这对于精确定位频率非常有用。

滑块的范围为 0 至 10。

通过点击绿色指示灯启用或关闭。

Note: Proportional Q 是 M4 的一种新功能。

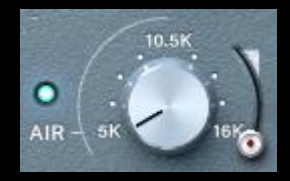

The AIR Band Shelf Filter 是一个经过精心 调试的滤波器,可以轻柔地凸显高频细节和 清晰度。提升滑块的强度范围为 0 至 10。

在调整音量和频率时,专注于信号顶端的声场和定位。当适当调整 时,它将显著影响高频的高度和深度,而不会引入任何刺耳、脆弱 或发音不清的元素。

#### 使用蓝色灯开启或关闭

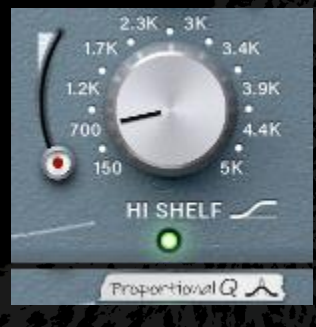

可切换的 HI SHELF 滤波器/ Proportional Q Bell 滤波器允许您灵活 选择滤波器类型。点击 HI SHELF 或 Proportional Q Bell 标签可在这些选项 之间进行切换。

HI Shelf 滤波器采用与 LO Shelf 滤波器类似的高级滤波拓扑结 构,并具有超平滑的提升效果。被提升的信号部分之前有一个频率 降低的区域,有助于突出焦点区域。

Proportional Q Bell 滤波器采用与低频带控制描述中所述的相同 设计,请参考该部分获取详细信息。

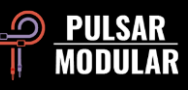

#### 提升滑块的强度范围为 0 至 10

#### 通过绿色灯光进行启用或关闭

Note: Proportional Q 是 M4 的一种新功能。

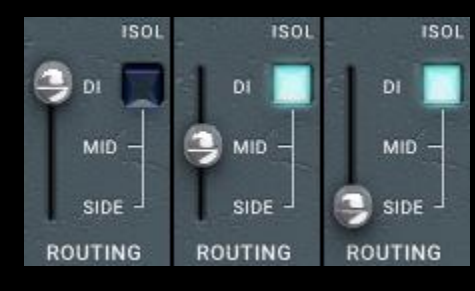

切换处理模式: 单声道/立体 声(DI),中路(MID)或 边路(SIDE)。仅当插件检 测到立体声信号时,中路和边 路选项才可用。

选择 MID 时, 中路被处理, 而边路经过未处理/干净的传递, 绕过 P42 的电路。选择 SIDE 时, 边路被处理, 而中路干净地通过。选 择 MID 或 SIDE 还会启用 MS 双功能旋钮和开关。有关详细信 息, 请参阅输入增益和主输出部分。

ISOL 开关(如果选择 DI, 则不可用)允许独立听到中路或边路信 号。当未选择时,始终听到完整的立体声声场,并且在进行中路或 边路处理时,包括如上所述的处理和干净信号。

Tip: P42 提供了几种处理 MID/SIDE 信号的选项,包括串联、 并行和使用中/边编码器/解码器的双声道。请参阅"技巧和技术" 部分,了解设置和使用不同工作流程的描述。

 Note: 请注意,每个 P42 插件仅用于单个 ROUTING 通道的选 择。对 DI、MID 或 SIDE 处理的分别控制需要单独的一个 P42。 不可以在单个插件中同时组合使用。

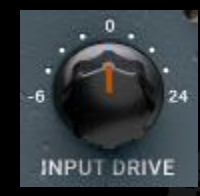

The INPUT DRIVE 旋钮将额外的输入增益推入变 压器,增加偶次谐波。与染色滑块一起使用,可以 调整理想的谐波平衡,使您的音频素材更加出色。

 $\mathbf{C}$   $\mathbf{M}$ 当选择了 MID 或 SIDE 的 ROUTING 选项时, INPUT DRIVE MS 双功能启用。默认情况下,开关处于打开状态,蓝色指 示灯亮起。

当开关打开时,INPUT DRIVE 输入增益仅控制 MID 或 SIDE 信 号。当开关关闭时,INPUT DRIVE 输入增益影响的是立体声信 号。由于旋钮是自动的,它可以同时记忆并应用两个设置。如果为 了与 3.0 之前的版本兼容,需要关闭 MS 开关。

 Note: 双功能不适用于 MID 和 SIDE 同时使用,它仅适用于这 些选择中的一个。这意味着如果你选择了 MID, 旋钮控制的是当

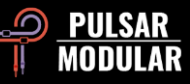

前的 MID 信号(MS 灯蓝色)和整个立体声信号(MS 灯关 闭)。

Note: 请阅读用户指南中的"技巧与技术"部分, 其中提供了 关于使用双功能自动旋钮的信息。

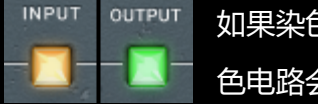

如果染色度位置选项设置为"OUTPUT", 则染 色电路会位于"MAIN OUT"之前。

如果设置为"INPUT", 则染色电路位于信号链路的开始位置。此 时,OUTPUT 位置适用于更平滑、柔和的音色塑造,而 INPUT 位 置则适用于更具冲击力。

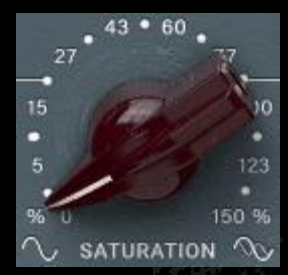

染色旋钮影响应用于信号的染色程度。它逐 渐建立起一个复杂的谐波矩阵,该矩阵不仅 基于信号本身生成,还包括一个自动生成的 染色图表。

同时生成奇次谐波和偶次谐波,其中以奇次谐波为主导。滤波器、 衰减器和增益控制在这个谐波交响乐中扮演着重要的角色。其结果 是一种令人惊叹的厚重感、深度、清晰度和存在感,这些声音的感 觉通常要用那些复古或者经典硬件中才能获得。

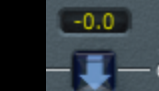

The Gain Control Calculation 功能不断地测量输入 - GCC 电平和输出电平,同时进行比较。计算差值得出的 补偿值显示在 GCC 标签上方的显示框中。

通过点击数值显示框下方的箭头,可以随时将补偿后的电平应用于 主输出(MAIN OUT)。

Tip: GCC 在与 A/B 比较结合使用中特别有用。 在应用 GCC 后, 将当前设置从 A 复制到 B,然后切换到 B 并根据需要调整参。现 在您可以将 GCC 应用于 B,并在进行闭眼比较时来回切换,而不 会受到音量差异的影响,因为它们已经进行了水平匹配。

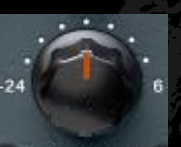

MAIN OUT 主输出旋钮提供干净的增益控制。

#### R MAIN OUT 4

 Tip: 当增益被推高时谐波更明显,-24 dB 的衰减范围有助于进 行增益调节。

当点击"Meter Reset"按钮时,当前的测量数值将被重 I.R. 置。也可以通过点击任何一个计量显示数值来重置测量数值。

Delta solo 允许您听到湿信号和干信号之间的差异(或  $\triangle$  0 Delta)。这使您可以仅听到插件对未经处理的干信号添加或去除 的内容。默认情况下(指示灯是灭的),开关处于关闭状态。

当在 ROUTING 选项中选择了 MID 或 SIDE 时, MAIN G OUT 的 MS 双功能电机旋钮和开关将启用。默认情况下,开关为 打开状态,蓝色指示灯亮起。

当开关打开时,MAIN OUT 仅影响 MID 或 SIDE 信号。当开关关 闭时, MAIN OUT 影响立体声信号。由于旋钮是双功能自动旋 钮,它会同时调用和应用两种设置。为了与 3.0 版本之前的版本兼 容, 应关闭 MS 开关。

 Note: 双功能旋钮在 MID 设置和 SIDE 设置之间不适用,它仅 适用于其中一个选择。这意味着,如果您选择了 MID,旋钮会记 住您是否仅更改 MID 信号(MS 指示灯蓝色),还是更改整个立 体声信号(MS 指示灯关闭)。

Note: 请仔细阅读用户指南中的"技巧和技巧"部分,以获取 有关使用双功能电动旋钮功能的有用信息。

MIX WET/DRY 滑块允许您将一定比例的干净信号与处 **DRY** 理后的湿信号混合。该阶段的输出被送入主输出。 WET MIX

当在 ROUTING 选项中选择 MID 或 SIDE,并且选择了 O. ISOL 开关时, MIX WET/DRY 滑块的 MS 开关将启用。默认情况 下,开关处于关闭状态,即开关未亮起。

当开关处于关闭状态时,滑块会影响立体声信号,将未受影响的立 体声信号与受影响和未受影响的 MID 或 SIDE 信号混合在一起。 当开关打开时,滑块仅影响单独的 MID 或 SIDE 信号,这意味着 可以将处理后的信号与未处理的信号进行比较,而不会听到完整立 体声范围的影响。

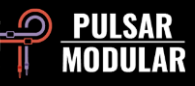

**技巧、窍门和技术**

# **.: 影响低频的焦点和重量:.**

要增加信号低频部分的存在感或厚重感,可以尝试使用染色度、高通滤波器(HPF)和低频搁板(Low SHELF)的组合。

首先,通过听觉调整 HPF 滤波器,使其在影响低频信号的点上略微减弱。将 Low SHELF 设置为 HPF 频率的两倍。使用 Low SHELF 的增益滑块,逐渐增 加级别,直到听到低频部分获得了更好的焦点和稳定感。通过增加或减少染色度滑块的数值来平衡信号的高频部分,并增加或减少深度和厚度的感觉。从 这个基础上,根据需要进行微调。增加 Low SHELF 的频率可以增加信号的重量和体魄,根据听觉反馈调整增益和染色度。

将 Low SHELF 的频率设置为接近 HPF 频率两倍的数值可以增强焦点。从那里增加 Low SHELF 的频率可以增强信号的饱满感。[KE]

**.: 通过串联多个 P42,进行音色互补 :.**

列举一个鼓组总线的例子,假设你可能想增强低频的厚实感和清晰的高频。

第一个 P42: 打开低频处理器(Low Shelf)并调整底端音色直到达到理想效果。同时,使用高通滤波器(HPF)进行调整(例如选择 38 Hz)。在高频处 理器(HIGH SHELF)上找到你想要的第一个音色。可能调整高频处理器到 700 Hz,并轻微增强。将低通滤波器(LPF)设定到最大的 20 kHz。

第二个 P42(插入到第一个 P42 之后):关闭低频处理器(已经在第一个 P42 中调整好)。将高通滤波器(HPF)调整到 15 Hz(已经在第一个 P42 中 调整好)。通过打开高频处理器(HI SHELF)并旋转频率旋钮,在播放音乐时寻找你想突出的音色。假设你找到了 1。4 kHz。现在调整增益直到达到理 想效果。

现在打开 AIR Band Shelf Filter 并调整增益水平。如果你觉得效果不明显,可以将其关闭并进行第三个 P42!

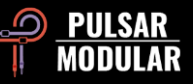

第三个 P42: 关闭低频处理器(LO SHELF EQ)。将高通滤波器(HPF)调至最低,将低通滤波器(LP FILTER)调至最大。现在打开 AIR 处理器并调整 增益水平。可选:打开高频处理器(HI SHELF EQ)并扫描 3 到 4 kHz 左右的其他有趣的低音频率。然后调整低通滤波器(LP FILTER)以平滑高频端。

每个 P42,行微调以使其协同工作。这可能包括在每个 P42 上调整低通滤波器(LPF)。

## **.: P42 让之后的每个插件都听起来更好 :.**

将 P42 放在第一个轨道插件插槽中,并开始混音(一般的高/低通滤波和一些增强处理)。在使用 SATURATION、Shelf 和滤波器时不要犹豫。一旦听起 来相当不错,就在此基础上进行混音。这样可以轻松获得一个温暖的声音,而不需要是用很耗 CPU 的插件。

这样可以以一种非常稳固的方式增加音轨的厚重感、宽度、开放性和深度,同时几乎不占用 CPU 资源。

P42 的功能远远超过许多人最初的想象。就我个人而言,很快,我就从最初完全持怀疑态度到"每个项目中都要使用 P42" [LA]

你还可以在鼓组的每个声道上使用 P42 Climax("Tape Studer A812"预设是一个很好的起点)。你可以根据自己的口味调整鼓组中每个乐器的声音。

如果你的数字音频工作站提供了声道链接功能,你可以使用它来定义会话中的各个乐器组。例如,在 Cubase 中就有这个功能。每个链接组都给你带来独 特的声音特性。只需在要自定义的组中打开一个 P42。如果你在这里编辑任何设置,它将自动传递到所有链接的 P42 中。如果默认情况下没有快捷功能可 用,你可以在 Cubase 中同时选择多个声道,在其中一个 P42 中使用 ALT + Shift +左键的组合键进行操作。为了让所选 P42 可以同步,所有 P42 的插入 位置必须相同。这种方法非常适合给不同的乐器组提供独立的驱动力,并在混音中创造更多的空间,或者特别突出或隐藏组中某个的声音。

为了简单快捷地实现这一方法, 将 P42 加载到一个组声道(stem)的插槽中, 并在那里定义其所需的声音。如果你对结果满意, 将该 P42 拖放到该组中 的第一个乐器声道上。从那里,将此 P42 复制(在 Cubase 中使用 ALT +左键)到第二个乐器声道,依此类推,直到所有单独的声道都被填充。现在你可

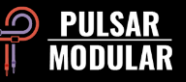

以按照之前描述的链接模式进一步优化,或根据需要对单个声道进行微调。这大致对应于使用多声道磁带机的老派方法。无论如何,这种方法可以节省很 多工作量,并且你将快速找到完整组的正确基本声音。正因为链接模式下的预设更改不会传递到其他实例,这种方法是一个宝贵的时间节省者。

这种工作方式可以轻松快速地将组合的元素混入混音中,以突出它们或将它们悄然无声地推到背景中。这给你的混音带来了更明显的分离、深度和生动 感。 [MK]

# **.: 通过双声道单声道(Dual Mono)技术实现更宽广的立体声声场:.**

在支持双声道单声道功能的数字音频工作站 (如 Apple Logic Pro 和 Avid Pro Tools) 中,将 P42 Climax 以双声道单声道方式插入立体声音轨可以通过 P42 的模拟行为实现更宽广的立体声声场。这并不总是会更好,它取决于您想要实现的效果。有时候只是不同而已,因此请根据您的素材用耳朵决定哪种 方法对您最合适。 [ZS]

#### **.: 超采样的累积效果 :.**

关于这个话题有很多信息(和意见),但这里是一个简短的介绍。奈奎斯特频率是数字音频中用来描述在特定采样率下可以表示的最高频率的术语。例 如,在 44.1kHz 采样率下,奈奎斯特频率为 22050Hz。许多类型的插件会生成额外的信号,特别是谐波失真,这些信号很容易存在于奈奎斯特频率之外 的频率。然而,由于在允许的采样限制之外无法进行数学表示,它们会"折叠回来",以非谐波失真的形式呈现在可听到的频谱。

非谐波失真并不一定是一件负面的事情。实际上,许多人会将其用于创造性的效果中。毕竟,它只是另一种形式的失真。如果听起来对你的耳朵来说很 好,就不要让任何规则或理论束缚你,尤其是当使用单个插件或少量插件时,这一点尤为重要。

然而,任何类型的累积都有时可能对音频产生负面影响。在非谐波失真的情况下,这种累积效应可能会使声场变小并纵深感下降。这是因为非谐波内容将 与现有元素混合,影响频率内容,最终影响从上到下的定位感和纵深感。

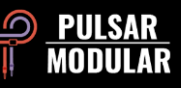

在以 44.1kHz 或 48kHz 采样率进行工作的项目中,如果在每个混音通道上都使用 P42(面对现实吧,你肯定会在每一轨上都用它的),启用超采样通常 会产生显著的影响。当启用超采样时,潜在的非谐波累积建立将被消除,上述潜在的负面影响也将不再存在。结合 P42 为各个元素带来的特质,结果将是 清晰定位感和纵深感。

在使用这个技巧时,要从一开始就启用超采样(x2)来混音,因为它将帮助你在考虑后续的所有决策时做出明智的选择。CPU 使用量会增加,但是 P42 是 一台高效、对 CPU 友好的插件,即使在 x2 倍速下也是如此。CPU 使用量将取决于你的宿主软件和硬件配置,但在测试中,P42 通常在 x1 倍速下的 CPU 使用率大约为 0.4%,在 x2 倍速下仅约为 0.9%。 [KE, ZS, LA]

#### **.: 在选择最有效的超采样时要有策略性:.**

我们必须记住,在混音过程中,你根据听到的声音来应用均衡器(EQ)。改变超采样选项时,通常不建议在做出最终的混音或母带处理决策后再讲行更 改。请问你自己为什么要在一个设置或采样率下做出所有关键决策,然后在混音结束或染色时切换到另一个设置,而不花费额外的关键时间评估这样做对 结果的影响。

还必须记住,在涉及超采样时,96 kHz 的信号会有更少的混叠效应,因此上采样/下采样的处理方式会与 48 kHz 信号上的处理方式不同,后者由于混叠 效应导致高频累积。这种增加的混叠效应通常在应用大量染色时会发生。

超采样可以对声音的空间、清晰度和深度产生显著影响。例如,在 Intel 模式下,由于它抑制了信号中的混叠效应,低频将有更大的空间展现,而我们知 道,降低高频与提高低频在听觉上是相同的。这就是为什么开启超采样(x2)会给低频增加更多层次感。

哪种模式更好?在母带处理中,不同音乐不同处理-试一试两种模式,靠你的耳朵进行判断。

在混音中,对于主要由低频/中频组成的音轨,我会在插入 P42 时不开启超采样。对于高频声音,我会在 P42 中使用 x2 超采样,并将一个设置为 x2 超采 样且开启 INTEL 模式的 P42 放置在总线上,然后将混音导入该总线(而不是事后再添加)。

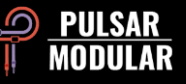

如果你想在混音的 mixbus 或者 master 上用 P42,选择 VINTAGE 模式可能会更多的保留整首歌曲混音的感觉。

再次强调,你需要尝试并确定哪种方法对你来说最有效,而这只能在实际的混音或母带工作中进行。不同的音乐作品和个人偏好可能会导致不同的结果  $[ZS]$ 

#### **。: M/S 双单声道工作流程:。**

这种技术需要一个支持双单声道的数字音频工作站(例如 Logic Pro)以及一个 M/S 编码/解码插件(例如 Voxengo MSED)。

在单个 P42 实例之前放置第一个 M/S 编码/解码插件,它将 LR 立体声信号编码为 MS 信号,并将中声信号输出到左声道,将侧声信号输出到右声道。接 下来是 P42 插件。当将 DAW 切换到 L 声道时,P42 将处理中声信号;而当将 DAW 切换到 R 声道时,P42 将处理侧声信号。在处理中声或侧声信号时, P42 的所有功能都可用,包括 WET/DRY 混合比例滑块。不过,需要注意的是,由于使用双单声道,P42 的路由选项除外,因为每个 P42 实例都在处理单 声道信号。在这个系列中,最后需要的插件是第二个 M/S 编码/解码实例,它将 MS 信号解码回 LR 立体声信号。 [ZS]

## **。: M/S 串联工作流程 :。**

这是使用 P42 应用 M/S 技术最直接的方法之一。这种技术需要串联使用两个 P42 插件,其中一个处理中路信号,另一个处理边路信号。这种工作流程可 以让你在整体混音下同时调整中路和边路。

轨道插件插槽的第一个插件应将 ROUTING 选项设置为中路(MID),而第二个插件应将 ROUTING 设置为边路(SIDE)。在这种方式下工作时,有时候 会需要临时启用 ISOL,SOLO 正在处理的中路或者边路,以便专注于该声道的细节。当启用 ISOL 时,如果你在边路,并选择了 ISOL,你只会听到边路的 单声道,而不会听到中路。在 ISOL 模式下,WET/DRY MIX 滑块旁边会出现一个 MS 开关。当该开关亮起为蓝色时,表示 MIX 滑块仅影响当前 SOLO 的 那一路。实际上,这使你可以绕过 WET 的信号,与原始信号进行比较。100% DRY 是原始信号,而 100% WET 是处理后的信号。 这样 P42 能够在 M/S 中使用,且无需额外的 M/S 编码/解码插件。[ZS]

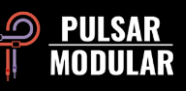

## **。: M/S 并联情况下 且同时使用 ISOL 的工作流程 :。**

这个工作流程需要你复制(Duplicate)一轨,这两个轨道都放上 P42 其中一个立体声音轨上的 P42 插件的 ROUTING 选项应设置为中路(MID),而另一个立体声音轨上的插件的 ROUTING 应设置为边路(SIDE)。两个 实例都应启用 ISOL 功能。设置为中路的 P42 输出到左声道和右声道。设置为边路的 P42 将输出两个声道,但边路信号以中路+边路的形式输出到左声 道,而右声道则以中路-边路的形式输出。现在可以根据需要混合这两个立体声信号。

这样 P42 能够在 M/S 中使用,而无需额外的 M/S 编码/解码实用插件。[ZS, KE]

## **。: 进阶 M/S 使用: 双功能旋钮与开关 :。**

M/S (Mid/Side) 模式时, 双功能 (dual function) 的 INPUT DRIVE 和 MAIN OUT 旋钮以及 MS 开关能够发挥很好的作用。重要的是要记住, 这些功 能只在 ROUTING 设置为中路(MID)或边路(SIDE)时才可用。这种双功能提供了比以前更多的路由和染色选项。

举个例子,假设你选择了中路(MID),你首先要调整的是 INPUT DRIVE。要记住,虽然你在处理中路信号,但你仍然可以听到完整的立体声声场。问问 自己,是要推动和饱和整个立体声信号,还是只推动中路信号。假设你决定要将整个信号推 6 dB,中路信号推 3 dB。这就是你可以使用 INPUT DRIVE 的 双功能的地方。为了实现这一点,确保 MS 开关亮蓝色,表示你只处理该声道。将 INPUT DRIVE 设置为 3 dB。然后将 MS 开关关闭,使其变为灰色,表 示你正在处理完整的立体声信号。将 INPUT DRIVE 设置为 6 dB。就是这样!多点几次 MS 按钮,欣赏那个会自己动的旋钮吧! 这个功能给你更多的操控性,但没必要把它当作一个必须每次都用的功能。 除了 INPUT DRIVE 和 MAIN OUT 之外,所有其他控件只适用于你选择的 ROUTING 选项中的声道,没有双功能。

**。: 通过改变 P42's 染色在 INPUT/OUTPUT 位置切换来改变染色 :。**

你可以通过选择染色在输入端(INPUT)还是输出端(OUTPUT)这两个位置。不同的位置会改变滤波器和染色之间的相互作用方式。这对于改变整体的 音色非常有用。

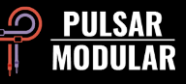

使用输入端 (INPUT) 位置, 滤波器处理染色后信号, 这样滤波器能更彻底的进行对整体信号频谱的控制。这种方式多见于过载 (overdrive ) 和失真 (distortion) 单块, 在处理后的信号后有一个滤波器。

相反染色在输出端(OUTPUT), 则可以用滤波器控制那些频率段被着重进行染色, 可以更好的控制染色量在不同频率的影响 S

选择什么染色位置完全取决于个人喜好和目的。想要更干净的滤波控制,就在输入端 (INPUT) 位置染色。想要更均衡的整体输出信号,更有特色的染 色, 就放在输入端 (INPUT) 位置染。放在两个位置的不同在更饱满的染色下会更明显。 [CS]

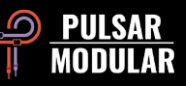

**预设管理**

# **基础**

如果在安装过程中选择了安装预设的选项,更新将覆盖原始预设,但自定义命名的预设将保持不动。请确保使用保存为选项(在预设浏览器 的右边)以不同的名称保存你自己的预设,或者,确保在更新软件时不选择预设安装选项。

在默认预设 Default preset 下有一个 -FLAT 预设。这是一个理想的起始预设,可以完全从零开始塑造自己想要的声音。 这个预设相当于初 始化 P42 的所有参数(声音无染色,无衰减)。

# **备份预设**

预设可以使用你的操作系统文件管理器进行备份和恢复。只需将单个预设文件或整个预设文件夹复制/粘贴到你选择的备份位置。预设文件夹 可以在以下位置找到

#### **WINDOWS**

'C:\Users\Public\Documents\Pulsar Modular\P42 Climax\Presets'

#### **MAC OS**

'/Users/Shared/Pulsar Modular/P42 Climax/Presets'

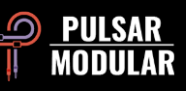

# **特殊预设**

特别感谢 Synthient Sound 提供他的自定义预设, 以及相关描述和建议使用场景

**。: Bass-Prog Rock Ricky** - Geddy Lee 和 Chris Squire 音色 (Ricky aka Rickenbacker user) 亮且脏的贝斯音色。适合 DI 或者箱头模 拟 。在 Fender 爵士贝斯应该听上去也不错 。

**。: Bass-Slap Funk** – 稍微去掉些中频的声音。干净的 slap-n-pop 贝斯音色。 适合 DI 模式或者箱头模拟。

**。: Drum Machine-Colorizer** – 轻微染色,低频浑厚,高频清脆。适合 808。

**。: E。Piano-Vintage Grit** - 轻微过载染色,有点压缩感,可以将中频和高频的细节带出来。

**。: Guitar-Direct Amp Sim** – 听起来像 60 年代中期的 Fender Deluxe Reverb

**。: Guitar-Dirty Boost** – 非常适合 non-master volume 箱头模拟(Vox AC-30 或者 Marshall Plexi)

**。: Guitar-Fat Blues** - DI 或者干净的箱头模拟,适合厚一些的布鲁斯音色

**。: Guitar-Lead Boost** - 放在失真前,用于主音吉他

**。: Guitar-Sparkle Boost** – 突出玻璃质感, 使 Fender 箱子听上去更像 Vox

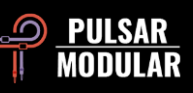

**。: Guitar-Tight High Gain Booster** – 适合高增益箱头 (如 5150, JCM800, Rectifier, etc) 适合紧实的金属音色

**。: Synth-303 Fat and Sat。** - 增加浑厚的中低频和染色来增强 TB-303 的声音

**。: Synth-Poly Pad S** – 通过增加边路(SIDE)的 AIR(极高频)来增加 Pad 音色的细节

**。: Synth-Warm Grit** – 通过一个温暖的染色,让软件合成器听上去更像硬件

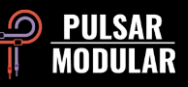

# **常规选项**

# **微调模式**

**按住修改键(在 macOS 中:"control、option 或 command",在 Windows 中:CTRL),同时左击来调 整旋钮或滑块。或者,在调整旋钮或滑块时按右键,不需要修改器键**

# **卸载 P42 Climax**

#### **WINDOWS 环境**

- 在 'C:\Program Files\Common Files\VST3'目录下, 找到 'P42 Climax。vst3' 文件并删除。
- 在 'C:\Users\Public\Documents\Pulsar Modular'目录下, 找到 'P42 Climax' 文件夹并删除。 这个文件夹包含用户指南和预 置。如果 "Pulsar Modular "下没有其他文件夹存在,也可以删除这个文件夹。

#### **MAC OS X 环境**

- 在 '/Library/Audio/Plug-Ins/Components'中, 找到 P42 Climax。component'文件并删除它。
- 在 Library/Audio/Plug-Ins/VST3' 中, 找到 'P42 Climax。vst3' 文件并删除它。

在 '/Users/Shared/Pulsar Modular'中,找到 'P42 Climax'文件夹并删除它。这个文件夹包含用户指南和预置。如果'Pulsar Modular' 下没有其他文件夹,也可以将其删除

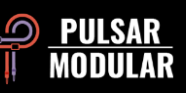

用户不得对 PULSAR NOVATION LTD 的音频插件进行逆向工程、反汇编、重新采样、创建脉冲响应曲线或重新录制、反编译、修改、全部 或部分改变,以便出租、租赁、分发、重新包装(无论是否为了盈利)。

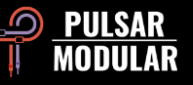

研发团队: Pulsar Modular Team 图形用户界面设计: Max Ponomaryov / azzimov GUI design – www。behance。net/azzimov 用户手册 (EN): Kevin Eagles 中文翻译 (ZH): 中文校正 : Sabrina Luo 罗筱薇, Li-Hai 李海 裴东文 测试人员: Chris Allen Nil Hartman John Marshall Leo Alvarez **Matthias Klein** Matthias Klein **Matthias Klein** Vince Riccio

Jory Berger **Allan Klinbail** Hilton Stroud Brown Berger Allan Klinbail Allan Klinbail Allan Kinbail Hilton Stroud Kevin Eagles **Nicolas Lefèvre Nicolas Lefèvre Cryss Synthient** Jason Fernandez Conan Manchester Andi Vax

欢迎将本用户指南中的发现的任何错误或遗漏发送至 [psupport@pulsarmodular.com](mailto:psupport@pulsarmodular.com) 和 [lihaiair@gmail.com](mailto:lihaiair@gmail.com)

要打印本指南,我们建议使用免费的 pdf 色彩反转服务,如 https://invert-pdf。club

版权所有 2023, Pulsar Novation Ltd. P/N: 15013, Rev. 5.1 Pulsar Modular 是 Pulsar Novation Ltd. 的注册商标。 P42 Climax 是 Pulsar Novation Ltd. 拥有的一个插件 AAX 和 Pro Tools 是 Avid Technology 的商标。名称和标志的使用是经过许可的。 Audio Units 是 Apple, Inc. 的商标。 VST 是 Steinberg Media Technologies GmbH 的商标。 此处包含的所有其他商标是其各自所有者的财产。 Pulsar Novation Ltd. Demircikara District, 1419 Street, Ocean City Block B, Floor 4 Muratpaşa, ANTALYA 07100 +90-530-111-4907

www.pulsarmodular.com

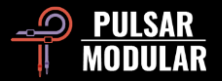